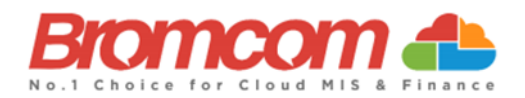

# **MCAS Parent Guide: App Sign Up**

# **About MyChildAtSchool**

- MCAS is a portal allowing parents to see information about their child at school.
- Your school may make information available on **attendance, behaviour and timetables**.
- Your school may also publish documents such as **school reports** through MCAS.
- You can use a browser or the App to access MCAS
- **Please use the App if you can.** You can help save your school money as you can receive notifications via the App instead of texts.

### **Step 1 – Access MCAS**

To login to MCAS you will need to have a 'Redeem Invitation Code' email from the school. **Make a note** of your School ID, Username and Invitation code

School ID: Make a note of this

Username: Make a note of this

Invitation Code: Make a note of this

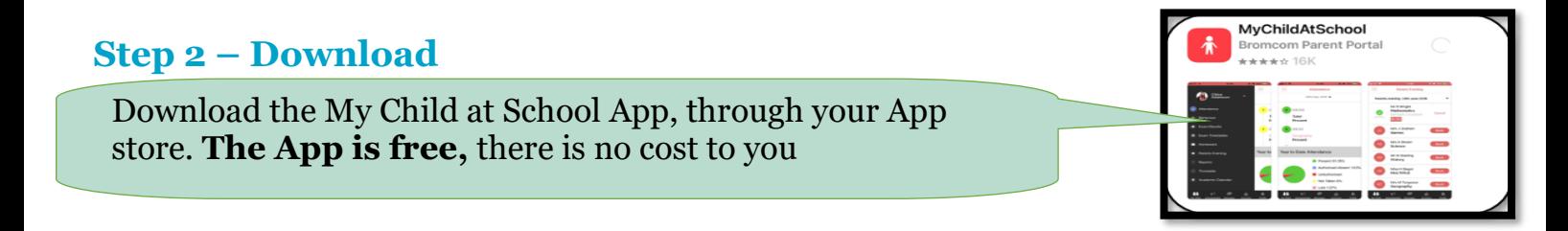

#### **Step 3 – Open**

Click the MyChildatSchool App icon

#### **Step 4 – Notifications**

'Allow' notifications to ensure you receive alerts for your child through the MCAS App

# **Senerate PIN**

MyChildAt...

## **Step 5 – Pin**

Enter a 5 digit pin of your choice that you will remember. A second screen will ask you to confirm your chosen pin

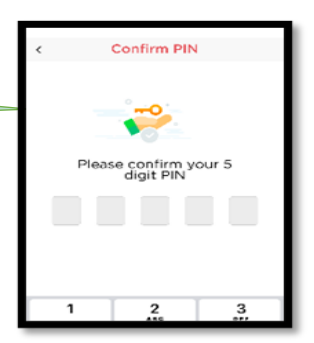

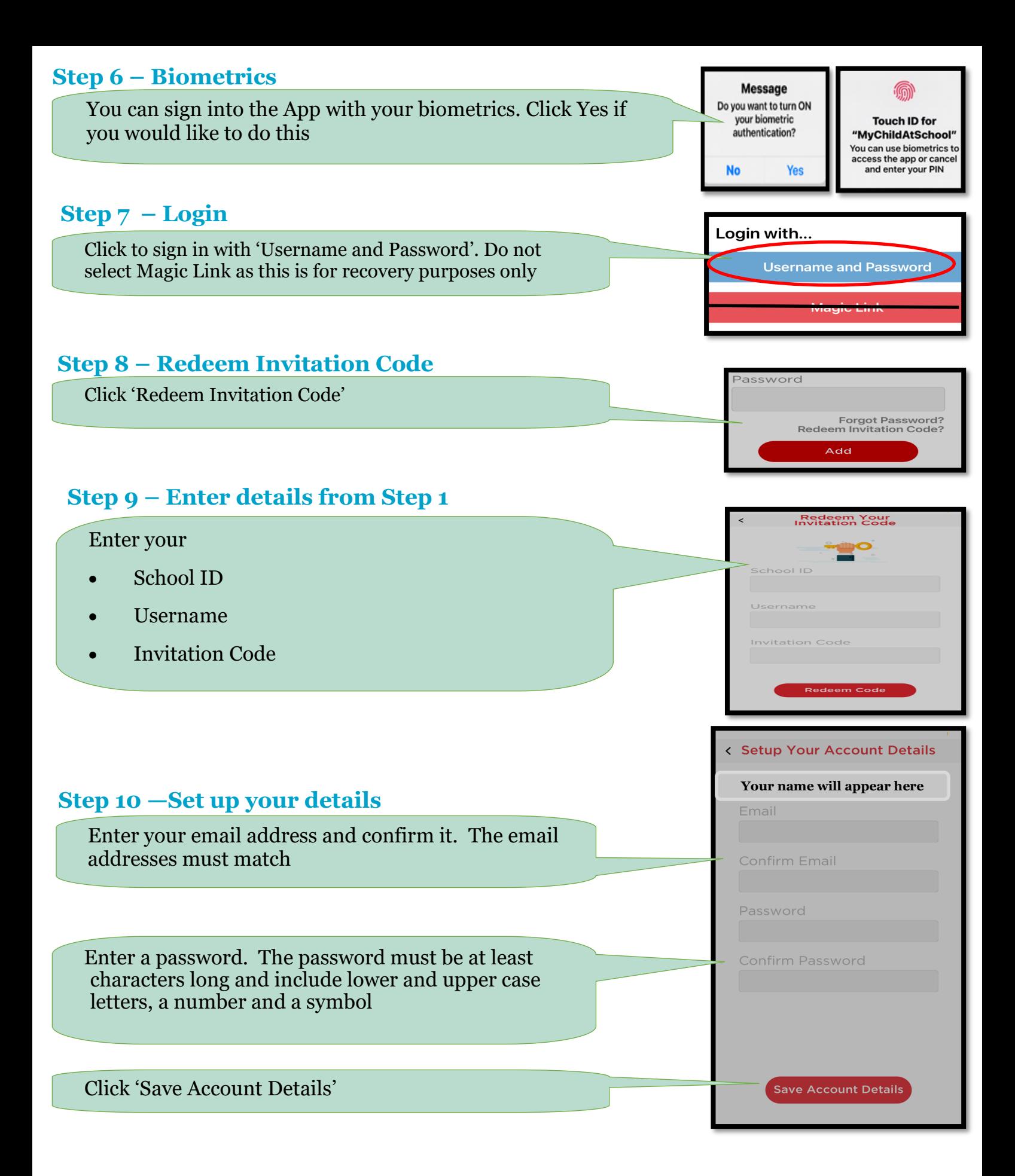